# TMS Scheduling-interface in het configuratievoorbeeld van de door de gebruiker ingestelde selfservice portal Ī

## Inhoud

**Inleiding** Voorwaarden Vereisten Gebruikte componenten Configureren Verifiëren Problemen oplossen

### Inleiding

Dit document beschrijft een functie die in Cisco Unified Communications Manager (CUCM) release 10.5 is geïntroduceerd om CUCM te configureren om het Cisco TelePresence Management Suite-gebruikersportal (TMS) te openen in het tabblad Conferencing van het zelfzorgportal

### Voorwaarden

### Vereisten

Cisco raadt kennis van de volgende onderwerpen aan:

- CUCM release 10.5
- TMS-boekingsportal

#### Gebruikte componenten

Dit document is beperkt tot CUCM release 10.5.

De informatie in dit document is gebaseerd op de apparaten in een specifieke laboratoriumomgeving. Alle apparaten die in dit document worden beschreven, hadden een opgeschoonde (standaard)configuratie. Als uw netwerk live is, moet u de potentiële impact van elke opdracht begrijpen.

## Configureren

Voer de volgende stappen uit:

1. Verkrijg de link voor de boekende URL. De standaardinstelling is:

```
https://IP_ADDR_OF_TMS/tmsagent/tmsportal/?locale=en_US#1
of
```
https://FQDN\_OF\_TMS/tmsagent/tmsportal/?locale=en\_US#1Deze URL kan worden aangepast indien uitgevoerd op het niveau van de Informatie van Internet (IS). Aanpassen van het IS wordt niet aanbevolen door Cisco.

2. Om de service voor het Video Conference Scheduling portal te maken, kiest u Gebruikersbeheer > Gebruikersinstellingen > UCS Service.

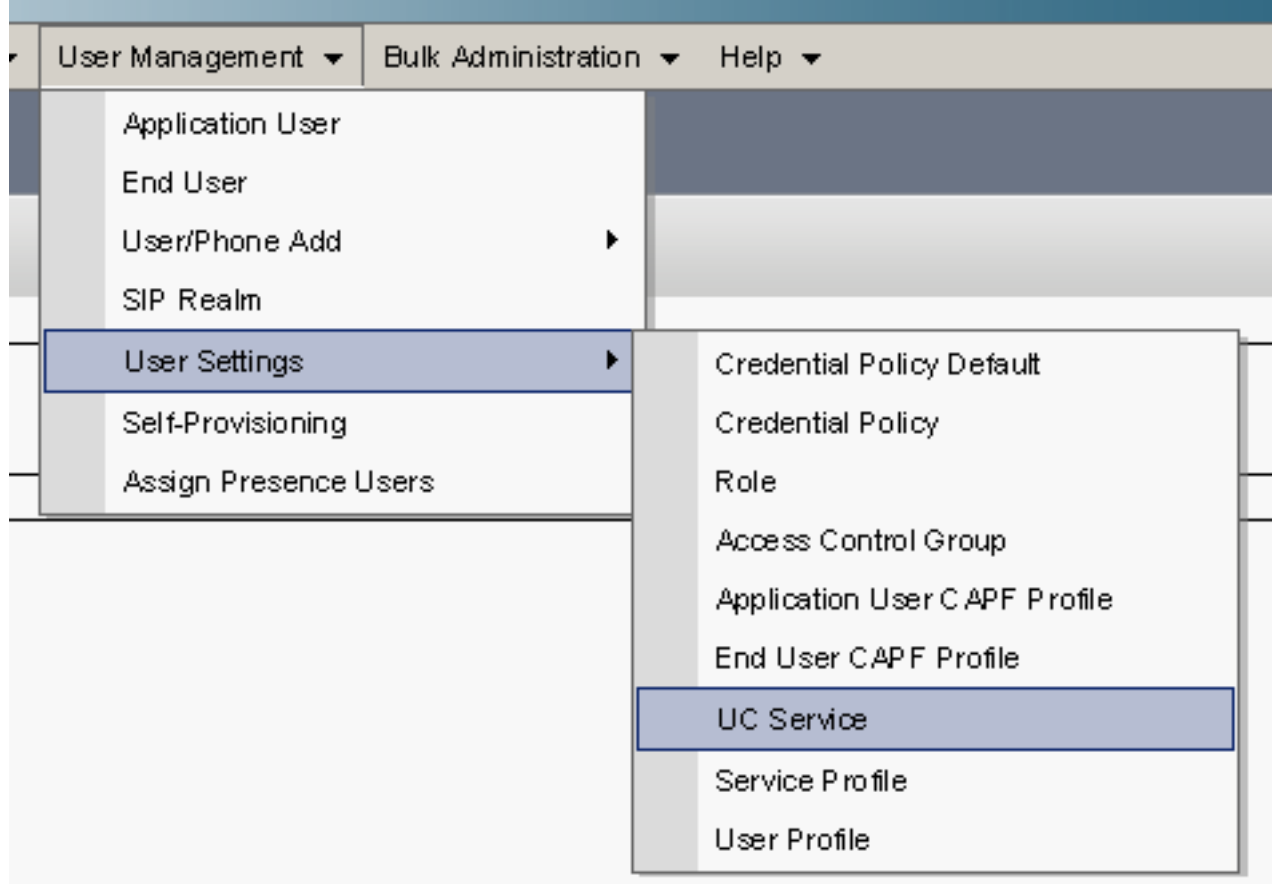

3. Configureer de parameters voor de TMS Schedule URL (Portal URL) zoals in deze screenshot aangegeven.

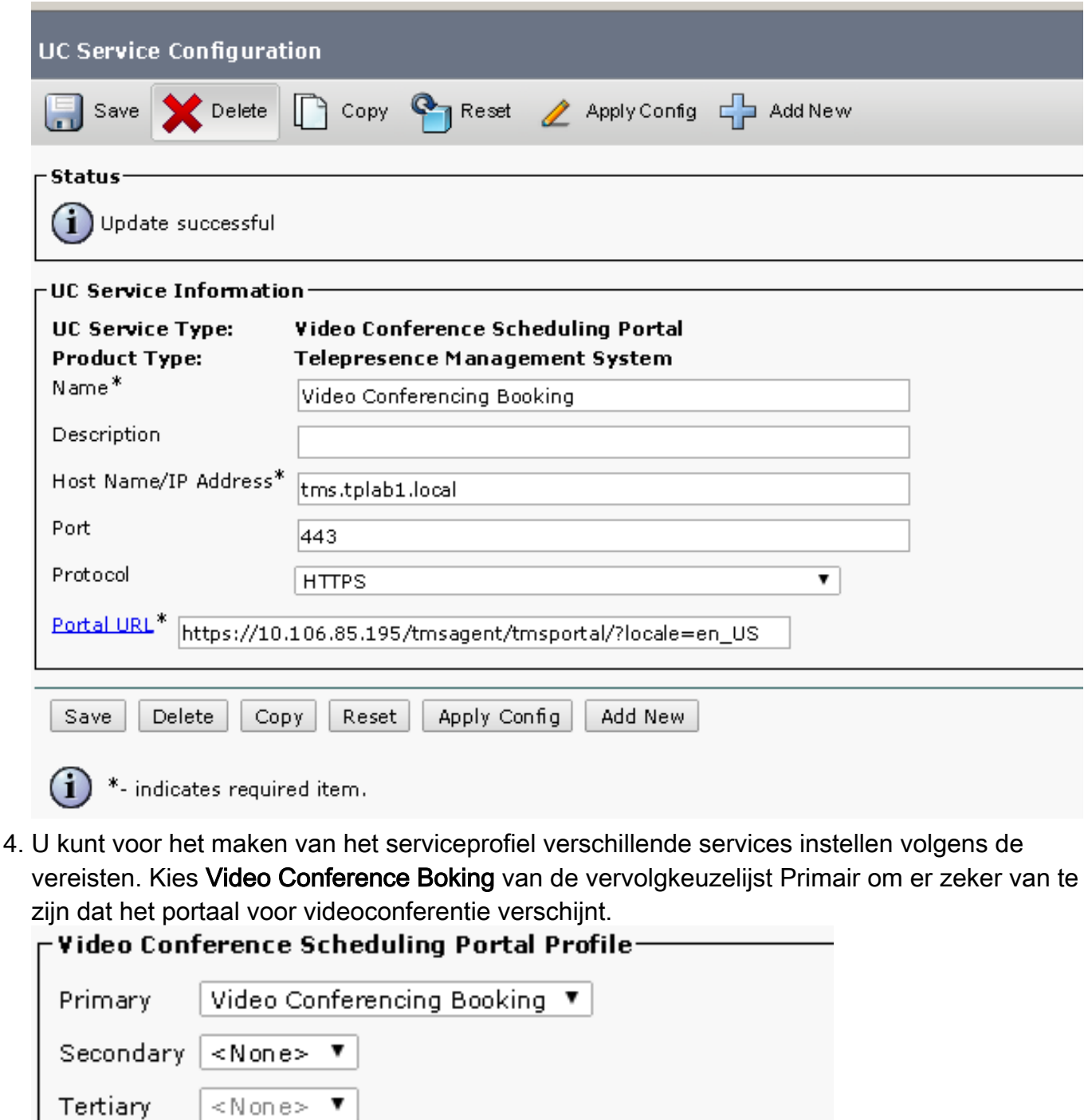

5. Nadat u het serviceprofiel hebt gemaakt, past u het toe op alle gebruikers waarvoor u deze service wilt verschijnen. Deze configuratie is uitgevoerd onder Enterprise-parameters > Self Care Portal parameters.<br> **Show Video Conferencing Scheduler**<sup>\*</sup>  $\overline{\mathbf{r}}$ 

Show in Conferencing tab

Opmerking: Als de TMS User Portal niet goed verschijnt in de Zelf-Care-portal, kan de browser deze functie mogelijk niet ondersteunen. Selecteer in dit geval de optie Popup als browser weergeven. TMS heeft een geldig betrouwbaar certificaat nodig voor het tabblad Conferencing om te kunnen werken.De configuratieresultaten worden hier weergegeven.

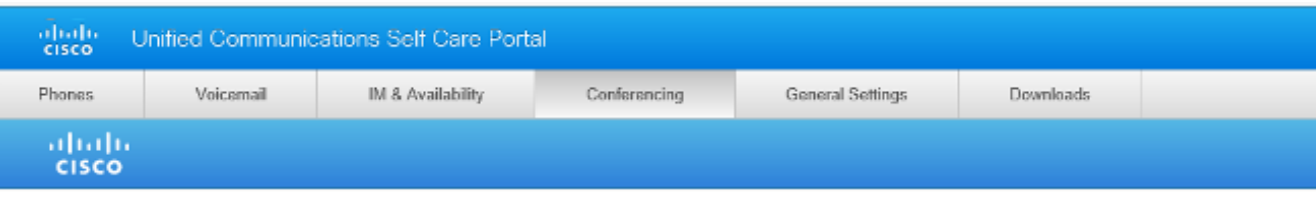

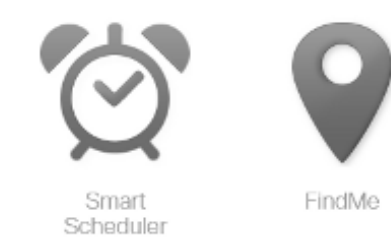

## Verifiëren

Er is momenteel geen verificatieprocedure beschikbaar voor deze configuratie.

# Problemen oplossen

Er is momenteel geen specifieke troubleshooting-informatie beschikbaar voor deze configuratie.